Os logótipos e a marca Bluetooth são propriedade da Bluetooth SIG, Inc. e a utilização destas marcas pela Sony Corporation é feita sob licença. As outras marcas comerciais e nomes de marcas comerciais são propriedade dos respectivos proprietários.

Neste manual, Microsoft® Windows® XP Home Edition e Microsoft® Windows® XP Professional são referidos como Windows XP.

Neste manual, Microsoft® Windows Vista® Home Basic, Microsoft® Windows Vista® Home Premium, Microsoft® Windows Vista® Business e Microsoft® Windows Vista® Ultimate são referidos como Windows Vista. Neste manual, Microsoft® Windows® 7 Ultimate, Microsoft® Windows® 7 Professional, Microsoft® Windows® 7 Home Premium, Microsoft® Windows® 7 Home Basic ou Microsoft® Windows® 7 Starter são referidos como Windows 7. Todos os outros nomes de sistemas, produtos e serviços são marcas comerciais dos respectivos proprietários. Neste manual, os símbolos ™ ou ® não estão especificados.

## **Antes de utilizar**

Este produto é um rato a laser equipado com tecnologia Bluetooth. Pode ser utilizado com computadores compatíveis com IBM PC/AT préinstalados com o sistema operativo Windows 7, Windows Vista ou Windows XP (SP2 e posterior) e com funcionalidade Bluetooth integrada (a partir de Janeiro de 2010).

Dependendo do computador pessoal ou da versão de software que está a utilizar, o rato pode não funcionar correctamente.

Consulte o agente da Sony mais próximo para saber mais sobre ambientes de funcionamento adequados e obter informações sobre a compatibilidade entre Sony VAIO e Bluetooth.

Quando não estiver a utilizar o rato, feche a tampa do botão para desligar a alimentação. Isto fará com que as pilhas durem mais tempo

### **Notas**

- Não é possível garantir o funcionamento em todos os computadores que cumpram os requisitos de sistema mencionados acima.
- Não é garantido o funcionamento em computadores construídos em casa, computadores de marca branca e computadores com um SO actualizado ou um ambiente de sistema multiboot.

### **Acerca da tampa de substituição do botão**

O VGP-BMS15 vem equipado com uma tampa de substituição do botão. Para mais informações sobre como substituir a tampa do botão, consulte as ilustrações impressas no interior da embalagem deste produto.

### **Notas**

**1 Clique em (A)** (Iniciar) e de seguida em "Painel de **controlo".**

- Ao substituir a tampa do botão do VGP-BMS15, não introduza as unhas na fenda entre a tampa e o corpo do rato nem tente retirar a tampa com as unhas. • Não utilize o VGP-BMS15 se a tampa do botão não estiver colocada.
- A tampa do botão do VGP-BMS10 não pode ser substituída.

## **Nomes das Peças**

### **Nota**

A luz do laser da lente é invisível. Quando o rato estiver ligado, a parte da lente não acende. Isto não é sinónimo de avaria.

### **Colocar as pilhas no rato**

- **1 Feche a tampa do botão para desligar o rato.**
- **2 Vire o rato ao contrário para abrir a tampa do compartimento das pilhas. Introduza as duas pilhas LR03 (tamanho AAA) fornecidas com a orientação +/– correcta.**

#### **3 Feche a tampa do compartimento das pilhas.**

### **ζ'** Sugestão

Em condições normais de funcionamento, um conjunto de pilhas alcalinas dura aproximadamente um mês e meio\*. Quando o movimento do cursor se tornar lento e a distância de comunicação entre o rato e o computador pessoal começar a diminuir, verifique a luz indicadora de pilhas fracas no rato.

\* Esta estimativa consiste em cinco horas de utilização por dia, cinco dias por semana. Estes valores podem ser diferentes consoante o ambiente de utilização.

### **Substituir as pilhas**

A luz indicadora de estado cor-de-laranja intermitente indica que as pilhas estão fracas. Quando isto acontecer, substitua as pilhas.

### **Activar a comunicação entre o rato e o computador pessoal**

Utilize o software Bluetooth instalado no computador pessoal para activar a comunicação entre o rato e o computador pessoal.

#### **Nota**

Active o software Bluetooth no seu computador pessoal. O funcionamento do software Bluetooth pode variar consoante o seu computador pessoal. Para mais informações, consulte os manuais fornecidos com o seu computador pessoal.

As instruções de configuração baseiam-se no seu sistema operativo.

**Se o seu computador tiver o Windows 7 previamente instalado, avance directamente para as instruções do Caso A.**

**Se o seu computador tiver o Windows XP previamente instalado, avance directamente para as instruções do Caso D.**

**Se o seu computador tiver o Windows Vista previamente instalado, proceda da seguinte forma** (Em determinadas situações, pode ser remetido para as instruções do Caso B, Caso C ou Caso D)**:**

- **2 Clique no ícone "Hardware e Som".**
- **3 Se o ícone "Dispositivos Bluetooth" aparecer na janela "Hardware e Som":**

Vá para o passo 4.

### **Se o ícone "Dispositivos Bluetooth" não for visível na janela "Hardware e Som":**

Feche o "Painel de controlo" e vá para o Caso D.

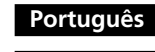

### **AVISO**

**Para reduzir o risco de incêndio ou choque eléctrico, não exponha a unidade à chuva ou humidade.**

### **Cuidado**

Não olhe directamente através da lente. A luz do laser pode provocar lesões oculares.

Para evitar o derrame de líquido das pilhas e danos, siga as seguintes precauções:

- Insira as pilhas com a orientação +/– correcta.
- Não carregue pilhas secas.
- Não misture pilhas velhas com novas, nem pilhas de tipo diferente. • Se o rato não tiver sido usado durante muito tempo, remova as pilhas.
- Se as pilhas tiverem derramado líquido, limpe cuidadosamente o respectivo compartimento e insira pilhas novas.
- Para evitar operações acidentais, tenha cuidado para não premir qualquer botão ao substituir as pilhas.

Se algum objecto sólido ou líquido entrar no rato, desligue-o e mande verificá-lo por um técnico qualificado antes de continuar a utilizá-lo.

- Não coloque o rato num local como: • Uma superfície instável
- Áreas muito húmidas ou sem ventilação
- Áreas sujeitas a pó excessivo
- Áreas expostas à luz solar directa ou calor extremo
- Áreas extremamente frias

Se o rato for transportado directamente de um local frio para um local quente ou se for colocado num local muito húmido, a humidade pode condensar-se no interior do rato. Se isso ocorrer, o rato poderá não funcionar correctamente. Nesse caso, aguarde cerca de 30 minutos até a humidade evaporar. Se o rato não funcionar correctamente após uma hora, consulte o seu agente Sony mais próximo.

Se alternar para a Vista Clássica, clique duas vezes no ícone "Dispositivos **Bluetooth** 

### **Para os clientes na Europa**

Pelo presente, a Sony declara que este produto cumpre os requisitos essenciais e outras provisões relevantes da Directiva 1999/5/CE.

Para obter uma cópia da Declaração de Conformidade (DoC) com a Directiva R&TTE, aceda ao seguinte URL. http://www.compliance.sony.de/

O equipamento é classificado como um PRODUTO CLASS 1 LASER e está em conformidade com a Norma IEC 60825-1(2007)/EN 60825-1(2007) de Segurança de Produtos Laser.

- **1 Abra a tampa do botão para ligar o rato.**
- **2 Prima o botão CONNECT (ligar) na parte inferior do rato.** A luz indicadora do estado fica intermitente a verde.
- **3 Na janela "Dispositivos Bluetooth", clique no ícone "Adicionar Dispositivo Sem Fios".**
- **4 Na lista de dispositivos, seleccione "VGP-BMS10" ou "VGP-BMS15" e clique em "Seguinte".**  $\ddot{Q}$  Sugestão

Cuidado - A reparação e manutenção deste equipamento deverão ser efectuadas apenas por técnicos Sony autorizados. As reparações e utilização impróprias podem colocar em risco a segurança.

Cuidado - A utilização de controlos ou ajustes ou a realização de procedimentos diferentes dos aqui especificados pode resultar numa exposição a radiações perigosa.

Pode encontrar o seguinte autocolante na parte inferior do equipamento.

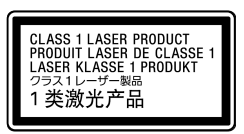

Não abra dispositivos sem fios, uma vez que ao abri-los, seja qual for a razão, pode causar danos não cobertos pela garantia.

Em algumas situações ou ambientes, a utilização de tecnologia Bluetooth sem fios pode ter restrições impostas pelo proprietário do edifício ou representantes da organização, por exemplo, a bordo de aviões, em hospitais ou em qualquer outro ambiente onde o risco de interferência com outros dispositivos seja entendido ou identificado como prejudicial. Se não souber a política que se aplica à utilização numa organização ou ambiente específicos, peça autorização para utilizar a tecnologia Bluetooth sem fios antes de a ligar.

Consulte o seu médico ou o fabricante de dispositivos médicos pessoais

(pacemakers, aparelhos auditivos, etc.) para saber se existem restrições à utilização da tecnologia Bluetooth sem fios.

### **Tratamento de pilhas AAA**

- Este dispositivo sem fios é alimentado por pilhas AAA.
- Para colocar as pilhas, consulte a secção "Colocar as pilhas no rato".
- Não manuseie pilhas danificadas ou que estejam a derramar o electrólito. Elimine-as de forma imediata e adequada.
- As pilhas podem explodir ou derramar líquido se forem recarregadas, queimadas, misturadas com outros tipos de pilhas ou mal colocadas.
- As pilhas utilizadas nestes dispositivos podem constituir um risco de incêndio ou queimaduras químicas se não forem manuseadas com cuidado. Não desmonte as pilhas, não as aqueça acima de 60 °C, nem as queime.
- Substitua as pilhas apenas por outras do mesmo tipo ou por um tipo equivalente recomendado pelo fabricante.
- Não deixe as pilhas ao alcance das crianças.
- Elimine-as devidamente no final da sua vida útil.
- Em alguns locais, a eliminação de pilhas juntamente com o lixo doméstico ou comercial pode ser proibida. Utilize o sistema de recolha público adequado.

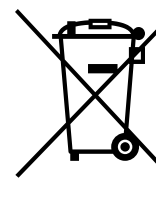

#### **Tratamento de Equipamentos Eléctricos e Electrónicos no final da sua vida útil (Aplicável na União Europeia e em países Europeus com sistemas de recolha selectiva de resíduos)**

Este símbolo, colocado no produto ou na sua embalagem, indica que este não deve ser tratado como resíduo urbano indiferenciado. Deve sim ser colocado num ponto de recolha destinado a resíduos de equipamentos eléctricos e electrónicos. Assegurando-se que este produto é correctamente depositado, irá prevenir potenciais consequências negativas para o ambiente bem como para a saúde,

que de outra forma poderiam ocorrer pelo mau manuseamento destes produtos. A reciclagem dos materiais contribuirá para a conservação dos recursos naturais. Para obter<br>informação mais detalhada sobre a reciclagem deste produto, por favor contacte o<br>município onde reside, os serviços de recolha de re adquiriu o produto.

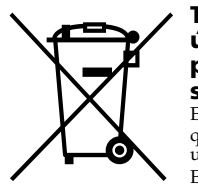

#### **Tratamento de pilhas no final da sua vida útil (Aplicável na União Europeia e em países Europeus com sistemas de recolha selectiva de resíduos)**

Este símbolo, colocado na pilha ou na sua embalagem, indica que estes produtos não devem ser tratados como resíduos urbanos indiferenciados.

Em determinadas pilhas este símbolo pode ser usado em combinação com um símbolo químico. Os símbolos químicos para o mercúrio (Hg) ou chumbo (Pb) são adicionados se a pilha contiver mais de

0.0005% em mercúrio ou 0.004% em chumbo. Devem antes ser colocados num ponto de recolha destinado a resíduos de pilhas e acumuladores.

Assegurando-se que estas pilhas são correctamente depositadas, irá prevenir potenciais consequências negativas para o ambiente bem como para a saúde, que de outra forma poderiam ocorrer pelo mau manuseamento destas pilhas. A reciclagem dos materiais contribuirá para a conservação dos recursos naturais. Se por motivos de segurança, desempenho ou protecção de dados, os produtos

necessitem de uma ligação permanente a uma pilha integrada, esta só deve ser substituída por profissionais qualificados.

→ A luz do laser da lente é invisível. Isto não é uma avaria. **O ponteiro/cursor não se move quando movo o rato.**

Acabado o período de vida útil do aparelho, coloque-o no ponto de recolha de produtos eléctricos/electrónicos de forma a garantir o tratamento adequado da bateria integrada.

Para as restantes pilhas, por favor, consulte as instruções do equipamento sobre a remoção da mesma. Deposite a bateria num ponto de recolha destinado a resíduos de pilhas e baterias.

Para informações mais detalhadas sobre a reciclagem deste produto, por favor contacte o município onde reside, os serviços de recolha de resíduos da sua área ou a loja onde adquiriu o produto.

O fabricante deste produto é a Sony Corporation, 1-7-1 Konan Minato-ku Tokyo, 108-0075 Japão. O Representante Autorizado para EMC e segurança de produto é a Sony Deutschland GmbH, Hedelfinger Strasse 61, 70327 Stuttgart, Alemanha. Para informações sobre assuntos relacionados com assistência técnica ou garantia, consulte os endereços indicados nos documentos relativos a assistência técnica ou garantia, fornecidos à parte.

- $\rightarrow$  É recomendável a utilização do rato num local com pouca interferência de dispositivos sem fios.
- → O processamento efectuado pelo Windows ou outro software pode desactivar temporariamente o rato. Aguarde alguns momentos para que o processamento termine antes de utilizar o rato.
- $\rightarrow$  Pode encontrar algumas soluções úteis nas instruções de funcionamento do seu computador pessoal. Consulte os manuais fornecidos com o seu computador pessoal.

 $\blacktriangleright$  Se o rato estiver desligado, o rato e o seu computador pessoal não estão a comunicar. Abra a tampa do botão para ligar o rato.<br>→ Se as pilhas tiverem energia suficiente, alguns segundos depois de ter ligado o rato, as luzes indicadoras de estado acendem momentaneament a verde. Se não, as pilhas não foram colocadas no rato ou estão gastas. Coloque pilhas novas. Para mais informações, consulte "Colocar as pilhas

### **Marcas comerciais e avisos**

VAIO é uma marca comercial da Sony Corporation. Microsoft, Windows e Windows Vista são marcas comerciais registadas da Microsoft Corporation nos E.U.A. e/ou noutros países.

IBM e PC/AT são marcas comerciais registadas da International Business Machines Corporation.

#### http://www.sony.net/

**4 Clique no ícone "Dispositivos Bluetooth" e verifique os conteúdos da janela apresentada. Nota**

**5 Observe as janelas Dispositivos Bluetooth aqui apresentadas.**

Se visualizar a janela 1, vá para as instruções do Caso B. Se visualizar a janela 2, vá para as instruções do Caso C.

### **Janela 1**

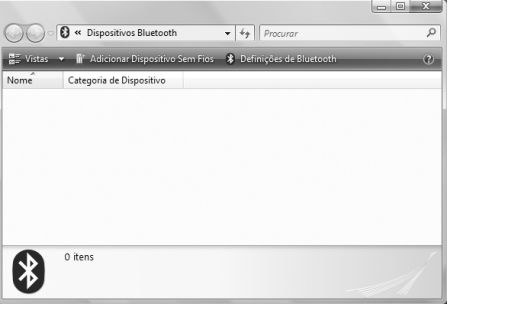

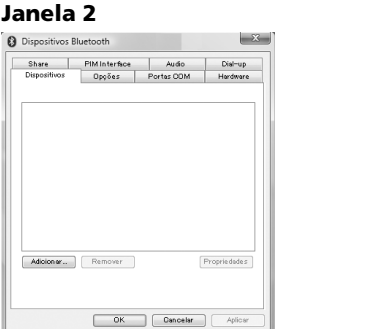

### **Caso A**

- **1 Clique em (Iniciar) e, em seguida, clique em "Dispositivos e Impressoras".**
- **2 Abra a tampa do botão para ligar o rato.**
- **3 Prima o botão CONNECT (ligar) na parte inferior do rato.**
- **4 Clique em "Adicionar um dispositivo" na janela "Dispositivos e Impressoras".**
- **5 Na lista de dispositivos, seleccione "VGP-BMS10" ou "VGP-BMS15" e clique em "Seguinte".**

### z **Sugestão**

Se a janela "Seleccione uma opção de emparelhamento" for visualizada, seleccione "Emparelhar sem utilizar um código" e clique em "Seguinte".

> Altere a definição de gestão de energia de modo a que o computador não entre no modo de poupança de energia. Para obter mais informações, consulte os manuais de instruções fornecidos com o computador pessoal. c Toque no touchpad ou em qualquer tecla para sair do modo de poupança

- **6 Clique em "Fechar" na janela "Adicionar um dispositivo".**
- **7 Mova o rato. Se o ponteiro apresentado no ecrã se mover de forma apropriada, a ligação está concluída.**

### **Caso B**

 $\blacktriangleright$  Evite utilizá-lo sobre esse tipo de materiais ou utilize um tapete de rato disponível no mercado e que seja compatível com um rato de sensor a

→ Desligue-os a todos, aguarde alguns segundos e, em seguida, volte a ligá-

 $\Box$ <br> O seu rato pode estar a receber interferências de outros dispositivos

Se a janela "Seleccione uma opção" for visualizada, seleccione "Emparelhar sem utilizar código", e clique em "Seguinte".

- **5 Na janela "Emparelhar com um dispositivo sem fios", clique em "Fechar".**
- **6 Feche a janela "Dispositivos Bluetooth".**
- **7 Mova o rato. Se o ponteiro apresentado no ecrã se mover de forma apropriada, a ligação está concluída.**

### **Caso C**

- **1 Abra a tampa do botão para ligar o rato.**
- **2 Na janela "Dispositivos Bluetooth", seleccione o separador "Dispositivos" e clique em "Adicionar…".** Aparece "Assistente para adicionar dispositivo Bluetooth".
- **3 Prima o botão CONNECT (ligar) na parte inferior do rato.** A luz indicadora do estado fica intermitente a verde.
- **4 Seleccione a caixa de verificação "O dispositivo está configurado e pronto a ser encontrado." e clique em**

**"Seguinte".**

- **5 Na lista de dispositivos, seleccione "VGP-BMS10" ou "VGP-BMS15" e clique em "Seguinte".**
- **6 Seleccione "Não utilizar uma chave" e clique em "Seguinte".**
- **7 Clique em "Concluir".**
- **8 Clique em "OK".**
- **9 Mova o rato. Se o ponteiro apresentado no ecrã se mover de forma apropriada, a ligação está concluída.**

### **Caso D**

- **1 Abra a tampa do botão para ligar o rato.**
- **2** Clique duas vezes em **na área de notificação no canto inferior direito do ambiente de trabalho do seu computador pessoal.** Surge o ecrã "Bluetooth Settings" (Definições de Bluetooth).
- **3 Clique em "New Connection" (Nova Ligação).** Surge o ecrã "Add New Connection Wizard" (Assistente Adicionar Nova Ligação).
- **4 Prima o botão CONNECT (ligar) na parte inferior do rato.** A luz indicadora do estado fica intermitente a verde.
- **5 Seleccione "Express Mode" (Modo Expresso) e clique em "Next" (Seguinte).**

É iniciada a procura de dispositivos Bluetooth.

- **6 Na lista de dispositivos, seleccione "VGP-BMS10" ou "VGP-BMS15" e clique em "Seguinte".**
- **7 Se "Add New Connection Wizard" (Assistente Adicionar Nova Ligação) desaparecer, a ligação está concluída. Avance para o passo 10.**
- **8 Se surgir um pedido para ligar o dispositivo HID (Dispositivo de Interface Humana), clique em "OK".**
- **9 Verifique os conteúdos da janela visualizada e clique em "Next" (Seguinte).**
- **10 Mova o rato. Se o ponteiro apresentado no ecrã se mover de forma apropriada, a ligação está concluída.**

#### **Desligar**

Feche a tampa do botão para desligar o rato.

### **Voltar a ligar**

Abra a tampa do botão e, em seguida, volte a ligar.

### **Nota**

Pode demorar algum tempo a ligar novamente depois de ter desligado o rato.

### **Utilizar o rato**

#### Abra a tampa do botão para ligar o rato.

Ao mover o rato, o ponteiro apresentado no ecrã move-se na mesma direcção. Esta secção descreve as operações básicas do rato.

#### **Notas**

• Devido às características do sensor raios laser, o rato pode não funcionar correctamente em superfícies transparentes ou num tapete para rato com uma superfície igualmente transparente.

Evite utilizar o rato sobre estes tipos de materiais, ou utilize um tapete para rato disponível no mercado que seja compatível com um rato com sensor raios laser.

• Apesar de o polímero de fluorocarbono politetrafluoroetileno (PTFE) na parte inferior ser feito de um material não colante e que exige pouca fricção, o nível de fricção pode variar consoante o material do ambiente de trabalho e do tapete para rato.

### z **Sugestão**

Se necessário, pode ajustar a velocidade do ponteiro do rato em "Propriedades de Rato". Para visualizar "Propriedades de Rato" com o sistema operativo Windows 7, clique em "Hardware e Som", e, em seguida, em "Rato" no "Painel de controlo". Para visualizar "Propriedades de Rato" com os sistemas operativos Windows Vista e Windows XP, clique em "Rato" no "Painel de controlo". (Se utilizar o sistema operativo Windows XP, mude para a Vista Clássica.)

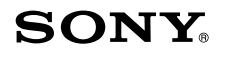

## **Bluetooth® Laser Mouse VGP-BMS10 / VGP-BMS15**

**Instruções de funcionamento Gebruiksaanwijzing**

**CEE** Bluetooth®

4-155-723-**62**(1) © 2009 Sony Corporation / Printed in Japan

A impressão foi feita em papel reciclado a 70% ou mais utilizando tinta à base de óleo vegetal isenta de COV (composto orgânico volátil).

Gedrukt op 70% of hoger kringlooppapier met VOC (vluchtige organische verbinding)-vrije inkt op basis van plantaardige olie.

### **Luz indicadora do estado Descrição**

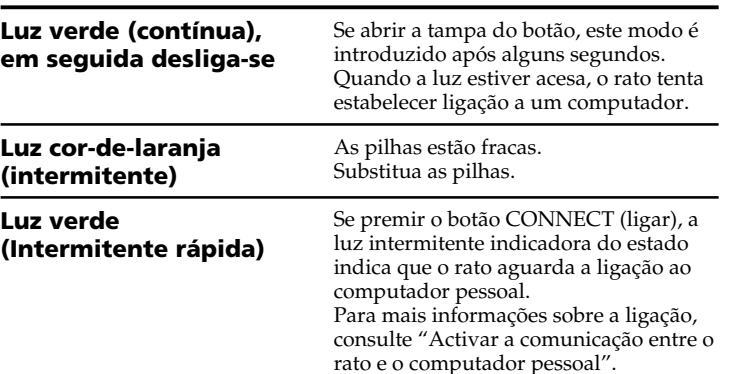

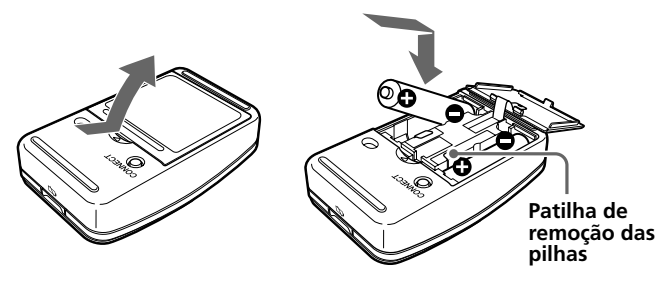

## **Precauções**

### **Comunicações Bluetooth**

- A banda de 2,4 GHz utilizada por dispositivos Bluetooth e dispositivos de rede local sem fios também é utilizada por muitos outros dispositivos. Os dispositivos Bluetooth incorporam tecnologia que minimiza as interferências com outros dispositivos que utilizam o mesmo comprimento de onda. Contudo, as velocidades de comunicação e as distâncias praticáveis podem tornar-se menores. A interferência com outros dispositivos pode também interromper completamente as comunicações.
- A taxa de transferência de dados varia consoante a distância e obstáculos entre dispositivos, configuração dos dispositivos, interferências de rádio, sistemas operativos, aplicações de software, etc. Em alguns casos, as comunicações podem ser interrompidas.
- A distância de comunicação pode variar segundo a existência de paredes ou outros obstáculos entre dispositivos, material utilizado nas paredes, a presença de interferências de frequências de rádio, outras condições ambientais e o tipo de software utilizado.
- Se a rede local sem fios e a funcionalidade Bluetooth forem utilizadas simultaneamente no mesmo computador pessoal, a velocidade de comunicação pode ficar reduzida devido às interferências electromagnéticas, podendo ocorrer outros efeitos indesejados.

### **Manutenção**

Quando limpar o rato, certifique-se de que retira as pilhas. Limpe a parte exterior do rato com um pano macio e seco ou com um pano macio ligeiramente embebido numa solução de detergente suave. Não utilize qualquer tipo de esfregão abrasivo, pó de limpeza ou solvente como álcool ou benzina.

### **Especificações**

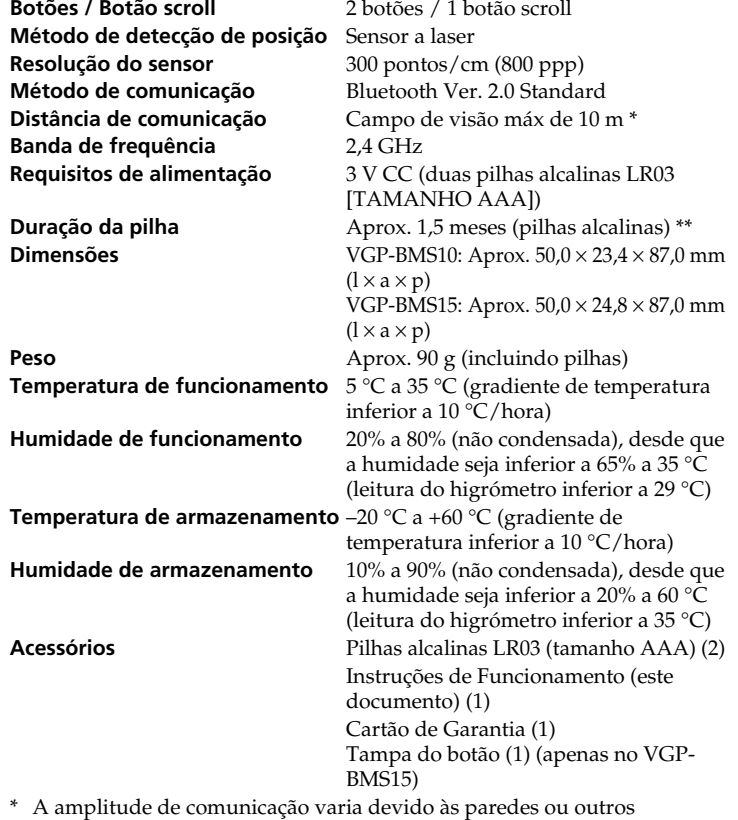

- \* A amplitude de comunicação varia devido às paredes ou outros obstáculos entre os dispositivos, aos materiais utilizados nas paredes, às condições ambientais como interferências de frequências de rádio e o programa do software utilizado.
- \*\* Esta estimativa consiste em cinco horas de utilização por dia, cinco dias por semana. Estes valores podem ser diferentes consoante o ambiente de utilização.

Design e especificações sujeitos a alterações sem aviso prévio.

**Resolução de problemas** Se não for possível localizar uma solução nesta secção, contacte o

representante Sony autorizado.

**O laser não acende quando abro a tampa do botão para ligar o rato.**

❒ O sistema operativo do seu computador pode não ser compatível com

❒ O rato não está ligado.

comunicar. Abra a tampa do botão para ligar o rato.

este equipamento.<br>→ Utilize um sistema operativo suportado.

ligado o rato, as luzes indicadoras de estado acendem momentaneamente a verde. Se não, as pilhas não foram colocadas no rato ou estão gastas. Coloque pilhas novas. Para mais informações, consulte "Colocar as pilhas no rato".

 $\rightarrow$  Se o rato estiver desligado, o rato e o seu computador pessoal não estão a

 $\rightarrow$  Se as pilhas tiverem energia suficiente, alguns segundos depois de ter

- ❒ O rato e o seu computador pessoal não estão a comunicar. c Para mais informações, consulte "Não é possível estabelecer ligação com o computador pessoal
- ❒ O rato está a ser utilizado numa superfície não adequada para o efeito.  $\blacktriangleright$  Devido às características do sensor a laser, o rato pode não funcionar correctamente em superfícies transparentes. Evite utilizá-lo nesse tipo de superfícies ou utilize um tapete de rato disponível no mercado e que seja compatível com um rato de sensor a laser.
- ❒ O botão CONNECT (ligar) é premido enquanto trabalha com o rato.  $\rightarrow$  Se o botão CONNECT (ligar) for premido enquanto trabalha com o rato, o rato entra no modo de espera durante cerca de 3 minutos e não irá funcionar durante este período de tempo. Se premir o botão CONNECT (ligar), feche a tampa do botão e abra-a antes de começar a trabalhar com o rato.
- r O rato pode ter dificuldades de comunicação num ambiente com comunicação LAN sem fios de 2,4 GHz ou outra comunicação por Bluetooth.

**Não é possível estabelecer ligação com o computador pessoal.**

❒ O rato não está ligado.

no rato".

❒ A comunicação entre o rato e o seu computador pessoal pode não ter

sido correctamente estabelecida.

❒ Certifique-se de que o seu computador pessoal é definido da seguinte

forma.

- O interruptor WIRELESS é definido para ON.

- A função Bluetooth está activada.

Para mais informações sobre como definir o interruptor WIRELESS ou a função Bluetooth, consulte os manuais fornecidos ou incluídos no seu

computador pessoal.

❒ Feche a tampa do botão e, após alguns segundos, abra-a para

estabelecer ligação com o computador pessoal. Para mais informações sobre a ligação, consulte "Activar a comunicação entre o rato e o seu

computador pessoal".

❒ Se o rato e o computador pessoal estiverem muito longe um do outro, a transmissão pode ser afectada. A distância máxima de comunicação entre o rato e o computador pessoal é de cerca de 10 m. Se for utilizado numa mesa metálica ou se houver obstáculos entre o rato e o computador pessoal, a distância de utilização pode ser inferior. Ligue o rato e o computador pessoal o mais próximo possível um do outro. ❒ Dependendo do ambiente de utilização, a distância de comunicação pode diminuir e pode resultar num funcionamento incorrecto. Nesse caso, mantenha os equipamentos electrónicos afastados do campo de

recepção.

**A função de scroll não funciona.**

 $\rightarrow$  Utilize um sistema operativo suportado.

❒ O sistema operativo do seu computador pode não ser compatível com

este equipamento.

❒ O programa que está a utilizar não é compatível com a função de scroll. **Quando utilizo o rato, o visor fica escuro ou o computador pessoal**

**entra no modo de poupança de energia.**

❒ O modo de economia de energia do computador está a ignorar a

actividade do rato.

de energia.

**O ponteiro do rato não se move suavemente ao longo do ecrã.** ❒ O rato pode não funcionar correctamente em superfícies transparentes

devido às características do sensor a laser do rato.

laser.

Bluetooth que estão ligados ao seu computador.

los.

**Não é possível sair do modo de economia de energia com o rato.**

❒ Prima qualquer tecla do teclado.

### **Tampa do botão**

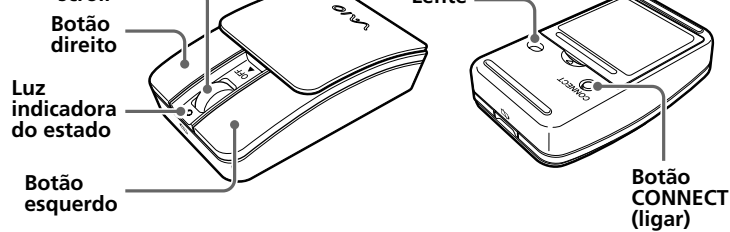

Ao abrir e fechar a tampa deslizante do botão liga/desliga o rato.

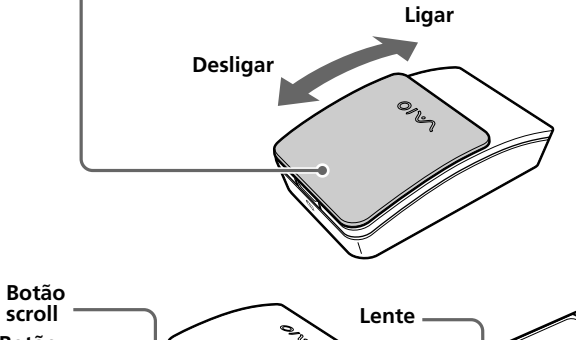

**O rato não se move suavemente após sair do modo de poupança de energia.**

❒ Desactive a ligação Bluetooth, aguarde alguns segundos e em seguida restabeleça a ligação.

**Foi-me pedido que introduzisse um código quando estabelecer ligação ao meu computador pessoal.**

❒ Digite "0000" como código.

### **Vóór gebruik**

Dit product is een lasermuis die beschikt over Bluetooth-technologie. Het kan worden gebruikt met IBM PC/AT compatibele pc's die beschikken over Bluetooth-technologie en waarop Windows 7, Windows Vista of Windows XP (SP2 en hoger) vooraf is geïnstalleerd (vanaf januari 2010). Afhankelijk van de pc of softwareversie die u gebruikt, functioneert de muis mogelijk niet correct.

Neem contact op met de dichtstbijzijnde Sony-handelaar voor meer informatie over de juiste besturingsomgevingen en informatie over compatibiliteit met Sony VAIO en Bluetooth.

- **Opmerkingen** • De werking wordt niet gegarandeerd voor alle computers die voldoen aan de bovenstaande systeemvereisten.
- De werking wordt niet gegarandeerd voor zelf samengestelde computers en computers met een geüpgraded besturingssysteem of een multibootomgeving.

### **Over het reserveknopdeksel**

De VGP-BMS15 wordt geleverd met een reserveknopdeksel. Meer informatie over het vervangen van het knopdeksel vindt u op de afbeeldingen die gedrukt zijn op de binnenzijde van de productverpakking.

**Opmerkingen**

- Wanneer u het knopdeksel van de VGP-BMS15 vervangt, mag u uw
- vingernagels niet in de opening tussen het deksel en de behuizing van de muis plaatsen. Probeer evenmin het deksel eraf te krijgen met uw vingernagels.
- Gebruik de VGP-BMS15 niet wanneer het knopdeksel niet bevestigd is. • Het knopdeksel van de VGP-BMS10 kan niet worden vervangen.

### **Onderdelen**

#### **Opmerking**

Het laserlicht van de lens is onzichtbaar. Als u de muis inschakelt, licht de lens niet op. Dit duidt niet op een storing.

# **Batterijen in de muis plaatsen**

- **1 Sluit het knopdeksel om de muis uit te schakelen.**
- **2 Draai de muis om het deksel van de batterijhouder te openen. Plaats de twee bijgeleverde LR03-batterijen (AAA-formaat) met de plus- en minpolen (+/-) in de juiste richting.**

### **3 Sluit het deksel van de batterijhouder.**

### ፞ଫୁଁ <sub>Tip</sub>

Onder normale omstandigheden kunt u alkalinebatterijen ongeveer anderhalve maand gebruiken\*. Als de cursor langzamer gaat bewegen en de communicatieafstand tussen de muis en uw pc kleiner wordt, controleert u het batterijlampje op de muis. Als u de muis niet gebruikt, sluit u het knopdeksel om de muis uit te

- schakelen. Hierdoor gaan de batterijen langer mee.
- \* Deze schatting is gebaseerd op vijf uur gebruik per dag, vijf dagen per week. Deze waarden kunnen verschillen afhankelijk van de gebruiksomgeving.

### **De batterijen vervangen**

Als het statuslampje oranje knippert, zijn de batterijen bijna leeg. Vervang de batterijen wanneer dit gebeurt.

### **Communicatie tussen de muis en uw pc inschakelen**

Gebruik de Bluetooth-software die op uw personal computer is geïnstalleerd om de communicatie tussen de muis en de pc in te schakelen.

### **Opmerking**

Zorg ervoor dat de Bluetooth-software op uw pc is geactiveerd. Bediening van de Bluetooth-software kan verschillen per pc. Raadpleeg de handleidingen bij de pc voor meer informatie.

De installatie-instructies hangen af van uw besturingssysteem.

**Wanneer Windows 7 is voorgeïnstalleerd op uw pc: ga rechtstreeks naar de instructies in Situatie A.**

#### **Wanneer Windows XP is voorgeïnstalleerd op uw pc: ga rechtstreeks naar de instructies in Situatie D.**

**Wanneer Windows Vista is voorgeïnstalleerd op uw pc: voer de volgende stappen uit:** (In bepaalde situaties wordt u mogelijk doorverwezen naar de instructies in Situatie B, Situatie C of Situatie D):

- **1 Klik op (Start), vervolgens "Configuratiescherm".**
- **2 Klik op het pictogram "Hardware en geluiden".**
- **3 Als het pictogram "Bluetooth-apparaten" wordt weergegeven in het venster "Hardware en geluiden":** Ga naar stap 4.

**Als het pictogram "Bluetooth-apparaten" niet wordt weergegeven in het venster "Hardware en geluiden":** Sluit het "Configuratiescherm" en ga naar Situatie D.

- **4 Klik op het pictogram "Bluetooth-apparaten" en**
- **controleer de inhoud van het venster dat wordt weergegeven. Opmerking**

Als u overschakelt naar klassieke weergave, dubbelklikt u op het pictogram "Bluetooth-apparaten".

#### **5 Controleer hier de inhoud van het venster Bluetoothapparaten.**

Als u venster 1 ziet, raadpleegt u de instructies in Situatie B. Als u venster 2 ziet, raadpleegt u de instructies in Situatie C.

### **Nederlands**

### **WAARSCHUWING**

**Stel het toestel niet bloot aan regen of vocht om het risico op brand of elektrocutie te verminderen.**

### **Opgelet**

Kijk niet rechtstreeks in de lens. Het licht van de laser kan uw ogen beschadigen.

- Houd rekening met de volgende voorzorgsmaatregelen om te voorkomen dat de batterijen gaan lekken of beschadigd worden:
- Plaats de batterijen met de plus- en minpolen (+/–) in de juiste richting. • Laad droge batterijen niet op.
- Gebruik geen oude en nieuwe batterijen samen en gebruik geen verschillende soorten batterijen.
- Als de muis lange tijd niet is gebruikt, verwijdert u de batterijen. • Als een batterij heeft gelekt, veegt u de batterijhouder voorzichtig schoon en plaatst u nieuwe batterijen.
- Zorg ervoor dat u niet op een van de knoppen drukt tijdens het plaatsen van de batterijen om ongewenste bediening te voorkomen.

negatieve gevolgen die zich zouden kunnen voordoen in geval van verkeerde afvalbehandeling. Het recycleren van materialen draagt bij tot het vrijwaren van natuurlijke bron

Als u een zwaar voorwerp op de muis laat vallen of er vloeistof in de muis terechtkomt, schakelt u de muis uit en laat u deze nakijken door een deskundige voordat u deze verder gebruikt.

- Plaats de muis niet op de volgende locaties:
- Op een instabiele ondergrond
- In een zeer vochtige omgeving of in een omgeving zonder ventilatie
- Op plaatsen met overmatige hoeveelheden stof
- In direct zonlicht of in de buurt van warmtebronnen
- Op plaatsen waar het extreem koud is

Als de muis direct van een koude in een warme of een zeer vochtige ruimte wordt gebracht, kan er condensvorming optreden aan de binnenkant van de muis. Als dit gebeurt, werkt de muis mogelijk niet goed.

Wacht in dit geval ongeveer 30 minuten totdat het vocht is verdampt. Als de muis na een uur nog niet goed werkt, neemt u contact op met de dichtstbijzijnde Sony-handelaar.

### **Voor de klanten in Europa**

Sony verklaart hierbij dat dit product beantwoordt aan de essentiële vereisten en andere relevante bepalingen van de Europese Richtlijn 1999/ 5/EG.

Een exemplaar van de conformiteitsverklaring met betrekking tot de R&TTE Richtlijn vindt u op de volgende URL: http://www.compliance.sony.de/

Dit toestel is geclassificeerd als een LASER PRODUCT van KLASSE 1 en beantwoordt aan de veiligheidsnormen voor laserproducten IEC 60825-1 (2007)/EN 60825-1(2007).

Opgelet - herstelling en onderhoud van dit toestel mogen alleen worden uitgevoerd door erkende Sony-technici. Gebrekkige herstellingen en een fout gebruik kunnen een gevaar voor de veiligheid betekenen.

Opgelet - het gebruik van bedieningselementen of aanpassingen aan of de uitvoering van andere procedures dan de hier genoemde, kunnen een gevaarlijke blootstelling aan straling tot gevolg hebben. U vindt de volgende sticker terug op de onderkant van het toestel.

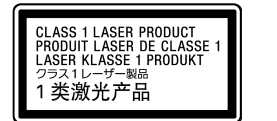

De draadloze apparaten openen, om welke reden ook, kan schade tot gevolg hebben die niet door de garantie wordt gedekt.

፞ଫୁଁ <sub>Tip</sub> Als het venster "Een koppelingsoptie selecteren" wordt weergegeven, selecteert u "Een koppeling maken zonder code" en klikt u op "Volgende".

In sommige gevallen of plaatsen kan het gebruik van de draadloze Bluetooth-technologie beperkt worden door de eigenaar van het gebouw of de verantwoordelijke vertegenwoordiger van de organisatie, bijvoorbeeld aan boord van vliegtuigen, in ziekenhuizen of andere plaatsen waar het interferentierisico met andere apparaten of diensten schadelijk is of als schadelijk wordt aangezien.

Als u niet zeker bent van het beleid dat toegepast wordt in specifieke organisaties of omgevingen, raden wij u aan toelating te vragen om de draadloze Bluetooth-technologie te gebruiken alvorens deze aan te zetten. Raadpleeg uw dokter of de fabrikant van persoonlijke medische apparaten (pacemakers, hoorapparaten, enz.) in verband met mogelijke beperkingen bij het gebruik van de Bluetooth draadloze technologie.

### **Verwijdering van AAA-batterijen**

- Bij dit draadloze apparaat horen AAA-batterijen. • Voor het installeren van de batterijen, raadpleeg het gedeelte "Batterijen
- in de muis plaatsen" van deze handleiding. • Raak beschadigde of lekkende batterijen niet aan. Gooi dergelijke batterijen zo snel mogelijk weg volgens de daarvoor geldende
- milieuvoorschriften. • Batterijen kunnen ontploffen of gaan lekken als ze opgeladen, verbrand, gecombineerd met andere soorten batterijen of onjuist geïnstalleerd worden.
- De batterijen in dit apparaat kunnen bij onjuiste behandeling brandgevaar of chemische verbranding veroorzaken. De batterijen mogen niet worden gedemonteerd, verhit boven 60 °C of verbrand.
- Vervang de batterijen alleen door hetzelfde type batterijen of een vergelijkbaar type dat wordt aangeraden door de fabrikant.
- Houd batterijen uit de buurt van kinderen.
- Gooi gebruikte batterijen weg volgens de daarvoor geldende milieuvoorschriften.
- In bepaalde gebieden is het weggooien van batterijen als huishoudelijk of bedrijfsafval mogelijk verboden. Lever de batterijen in bij het daarvoor bestemde inzamelpunt.

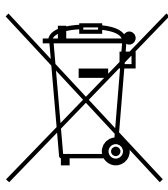

**Verwijdering van oude elektrische en elektronische apparaten (Toepasbaar in de Europese Unie en andere Europese landen met gescheiden ophaalsystemen)** Het symbool op het product of op de verpakking wijst erop dat dit product niet als huishoudelijk afval mag worden behandeld. Het moet echter naar een plaats worden gebracht waar elektrische en elektronische apparatuur wordt gerecycled. Als u ervoor zorgt dat dit product op de correcte manier wordt verwijderd, voorkomt u voor mens en milieu negatieve gevolgen

die zich zouden kunnen voordoen in geval van verkeerde

afvalbehandeling. De recycling van materialen draagt bij tot het vrijwaren van natuurlijke bronnen. Voor meer details in verband met het recyclen van dit product, neemt u contact op met de gemeentelijke instanties, het bedrijf of de dienst belast met de verwijdering van huishoudafval of de winkel waar u het product hebt gekocht.

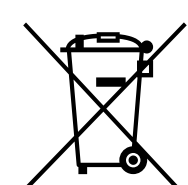

### **Verwijdering van oude batterijen (in de Europese Unie en andere Europese landen met afzonderlijke inzamelingssystemen)**

Dit symbool op de batterij of verpakking wijst erop dat de meegeleverde batterij van dit product niet als huishoudelijk afval behandeld mag worden. Op sommige batterijen kan dit symbool voorkomen in

combinatie met een chemisch symbool. De chemische symbolen voor kwik (Hg) of lood (Pb) worden toegevoegd als de batterij meer dan 0,0005 % kwik of 0,004 % lood bevat. Door deze batterijen op juiste wijze af te voeren, voorkomt u voor mens en milieu

In het geval dat de producten om redenen van veiligheid, prestaties dan wel in verband met data-integriteit een permanente verbinding met batterij vereisen, dient deze batterij enkel door gekwalificeerd servicepersoneel vervangen te worden. Om ervoor te zorgen dat de batterij op een juiste wijze zal worden behandeld, dient het product aan het eind van zijn levenscyclus overhandigd te worden aan het desbetreffende inzamelingspunt voor de recyclage van elektrisch en elektronisch materiaal.

 $\rightarrow$  Als de muis over voldoende batterijlading beschikt en u deze inschakelt, licht het statuslampje na enkele seconden tijdelijk groen op. Is dit niet het

Voor alle andere batterijen verwijzen we u naar het gedeelte over hoe de batterij veilig uit het product te verwijderen. Overhandig de batterij bij het desbetreffende

inzamelingspunt voor de recyclage van batterijen. Voor meer details in verband met het recyclen van dit product of batterij, neemt u contact op met de gemeentelijke instanties, het bedrijf of de dienst belast met de verwijdering van huishoudafval of de winkel waar u het product hebt gekocht.

De producent van dit product is Sony Corporation, 1-7-1 Konan Minatoku Tokyo, 108- 0075 Japan. De erkende vertegenwoordiger voor EMC en productveiligheid is Sony Deutschland GmbH, Hedelfinger Strasse 61, 70327 Stuttgart, Duitsland. Voor vragen over dienstverlening of garantie raadpleegt u de contactadressen in de aparte documenten over dienstverlening en garantie.

### **Handelsmerken en opmerking**

VAIO is een handelsmerk van Sony Corporation.

Microsoft, Windows en Windows Vista zijn gedeponeerde handelsmerken van Microsoft Corporation in de Verenigde Staten en/of andere landen. IBM en PC/AT zijn gedeponeerde handelsmerken van International Business Machines Corporation.

Het woordmerk en de logo's van Bluetooth zijn eigendom van Bluetooth SIG, Inc., en Sony Corporation gebruikt deze items onder licentie. Andere handelsmerken en handelsnamen zijn eigendom van hun respectieve eigenaren. In deze gebruiksaanwijzing wordt naar de besturingssystemen Microsoft® Windows® XP Home Edition en Microsoft® Windows® XP Professional verwezen als Windows XP.

In deze gebruiksaanwijzing wordt verwezen naar Microsoft® Windows Vista® Home Basic, Microsoft® Windows Vista® Home Premium, Microsoft® Windows Vista® Business en Microsoft® Windows Vista® Ultimate met Windows Vista. In deze gebruiksaanwijzing wordt verwezen naar Microsoft® Windows® 7 Ultimate, Microsoft® Windows® 7 Professional, Microsoft® Windows® 7 Home Premium, Microsoft® Windows® 7 Home Basic of Microsoft® Windows® 7 Starter met Windows 7.

→ Gebruik een besturingssysteem dat wordt ondersteund. ❒ Het gebruikte programma is niet compatibel met de scrollfuncties.

Alle andere namen van systemen, producten en services zijn handelsmerken van hun respectieve eigenaren. In deze handleiding worden de aanduidingen ™ en ® niet gebruikt.

 $\blacktriangleright$  Vermijd het gebruik van dergelijke ondergronden of gebruik een gangbare muismat die compatibel is met een muis met lasersensor. ❒ Uw muis wordt mogelijk gestoord door andere Bluetooth-apparaten

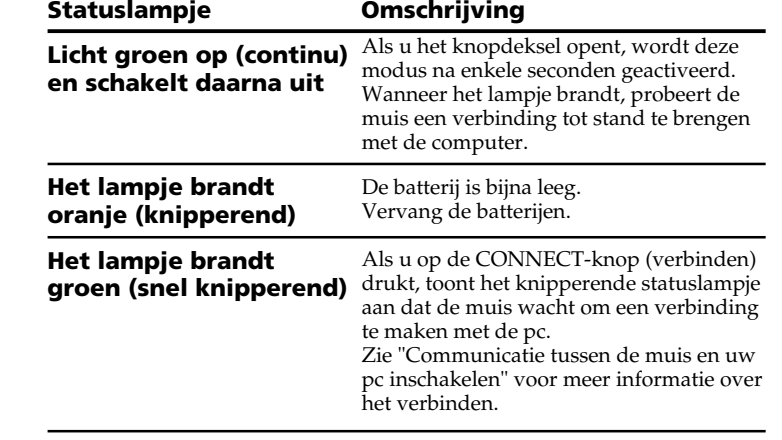

### **Venster 1**

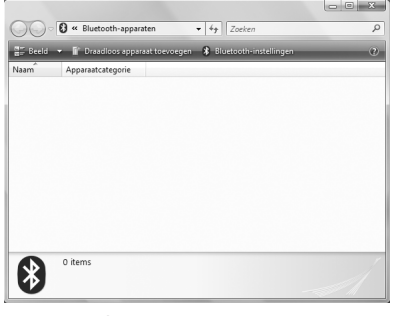

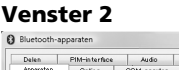

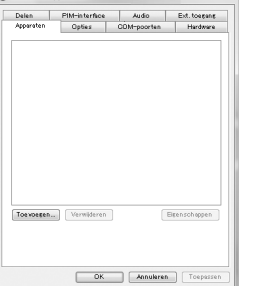

### **Situatie A**

- **1 Klik op (Starten) en klik vervolgens op "Apparaten en printers".**
- **2 Open het knopdeksel om de muis in te schakelen.**
- **3 Druk op de CONNECT-knop (verbinden) aan de onderkant van de muis.**
- **4 Klik op "Een apparaat toevoegen" in het venster "Apparaten en printers".**
- **5 Selecteer "VGP-BMS10" of "VGP-BMS15" in de lijst met apparaten en klik op "Volgende".**

- **6 Klik op "Sluiten" in het venster "Een apparaat toevoegen".**
- **7 Beweeg de muis. Als de muisaanwijzer op het scherm in dezelfde richting wordt verplaatst, is de verbinding voltooid.**

### **Situatie B**

- **1 Open het knopdeksel om de muis in te schakelen.**
- **2 Druk op de CONNECT-knop (verbinden) aan de onderkant van de muis.** Het statuslampje knippert groen.
- **3 Klik op het pictogram "Draadloos apparaat toevoegen" in het venster "Bluetooth-apparaten".**
- **4 Selecteer "VGP-BMS10" of "VGP-BMS15" in de lijst met apparaten en klik op "Volgende".**
- ີ່Ωີ<sup>\*</sup> Tip
- Als het venster "Een koppelingsoptie selecteren" wordt weergegeven, selecteert u "Koppelen zonder gebruik van een code" en klikt u op "Volgende".
- **5 Klik op "Sluiten" in het venster "Koppelen met een draadloos apparaat".**
- **6 Sluit het venster "Bluetooth-apparaten".**
- **7 Beweeg de muis. Als de muisaanwijzer op het scherm in dezelfde richting wordt verplaatst, is de verbinding voltooid.**

### **Situatie C**

### **1 Open het knopdeksel om de muis in te schakelen.**

- **2 Selecteer in het venster "Bluetooth-apparaten" het tabblad "Apparaten" en klik op "Toevoegen".** De wizard "Wizard Bluetooth-apparaat toevoegen" wordt weergegeven.
- **3 Druk op de CONNECT-knop (verbinden) aan de onderkant van de muis.**

Het statuslampje knippert groen.

- **4 Schakel het selectievakje "Mijn apparaat is ingesteld en kan worden gevonden" in en klik op "Volgende".**
- **5 Selecteer "VGP-BMS10" of "VGP-BMS15" in de lijst met apparaten en klik op "Volgende".**

### **6 Selecteer "Geen passkey gebruiken" en klik op "Volgende".**

- **7 Klik op "Voltooien".**
- **8 Klik op "OK".**
- **9 Beweeg de muis. Als de muisaanwijzer op het scherm in dezelfde richting wordt verplaatst, is de verbinding voltooid.**

### **Situatie D**

- **1 Open het knopdeksel om de muis in te schakelen.**
- **2 Dubbelklik op in het systeemvak in de rechterbenedenhoek van het bureaublad van uw pc.** Het scherm "Bluetooth-instellingen" wordt weergegeven.
- **3 Klik op "Nieuwe verbinding".** De "Wizard nieuwe verbinding maken" wordt weergegeven.
- **4 Druk op de CONNECT-knop (verbinden) aan de onderkant van de muis.**

Het statuslampje knippert groen.

- **5 Selecteer "Snelle modus" en klik op "Volgende".** Het zoeken naar Bluetooth-apparaten wordt gestart.
- **6 Selecteer "VGP-BMS10" of "VGP-BMS15" in de lijst met apparaten en klik op "Volgende".**
- **7 Als de "Wizard nieuwe verbinding maken" verdwijnt, is de verbinding voltooid. Ga verder met stap 10.**
- **8 Klik op "OK" wanneer u wordt gevraagd verbinding te maken met het HID-apparaat (Human Interface Device).**
- **9 Controleer de inhoud van het venster dat wordt weergegeven en klik op "Volgende".**

**10 Beweeg de muis. Als de muisaanwijzer op het scherm in dezelfde richting wordt verplaatst, is de verbinding voltooid.**

### **Verbinding verbreken**

Sluit het knopdeksel om de muis uit te schakelen. **Opnieuw verbinden**

Open het knopdeksel en maak opnieuw verbinding.

### **Opmerking**

Het kan even duren om de verbinding opnieuw tot stand te brengen wanneer u de muis hebt uitgeschakeld.

### **De muis gebruiken**

Open het knopdeksel om de muis in te schakelen. Als u de muis verplaatst, wordt de muisaanwijzer op het scherm in dezelfde richting verplaatst. In dit gedeelte wordt de algemene bediening van de muis beschreven.

### **Opmerkingen**

- Door de kenmerken van de lasersensor functioneert de muis mogelijk niet correct op een transparante ondergrond of op een muismat met een licht oppervlak. Vermijd het gebruik van dit soort materiaal of gebruik een gangbare muismat die compatibel is met een muis met lasersensor.
- Het fluorkoolwaterstofpolymeer dat wordt gebruikt voor de voetkussentjes van de muis (PTFE of polytetrafluorethyleen) is ontwikkeld voor weinig weerstand. Het weerstandsniveau kan echter variëren afhankelijk van het materiaal van het bureau of de muismat.

### 、...<br>拿 Tip

U kunt desgewenst de snelheid van de muisaanwijzer aanpassen bij "Muiseigenschappen". Als u "Muiseigenschappen" wilt weergeven in Windows 7 klikt u op "Hardware en geluiden" en vervolgens op "Muis" in het "Configuratiescherm". Als u "Muiseigenschappen" wilt weergeven in Windows Vista en Windows XP klikt u op "Muis" in het "Configuratiescherm" (schakel over naar Klassieke weergave als u Windows XP gebruikt).

### **Voorzorgsmaatregelen**

### **Bluetooth-communicatie**

- De 2,4 GHz-band die door Bluetooth-apparaten en draadloze LANapparaten wordt gebruikt, wordt ook gebruikt door verschillende andere apparaten. Bluetooth-apparaten zijn uitgerust met technologie waardoor storing van andere apparaten die dezelfde golflengte gebruiken, wordt beperkt. De communicatiesnelheid en de gebruiksafstand kunnen echter wel afnemen. Storing van andere apparaten kan de communicatie ook volledig stoppen.
- De snelheid van gegevensoverdracht verschilt afhankelijk van de afstand en het aantal obstakels tussen apparaten, de apparaatconfiguratie, radiostoring, het besturingssysteem, toepassingen, enzovoort. In sommige gevallen kan de communicatie worden onderbroken.
- Het communicatiebereik verschilt afhankelijk van de aanwezigheid van muren of andere obstakels tussen de apparaten, het materiaal dat wordt gebruikt in muren, de aanwezigheid van storing van een radiofrequentie en andere omgevingsomstandigheden en het type software dat wordt gebruikt.
- Als de functies voor draadloos LAN en Bluetooth tegelijkertijd worden gebruikt op dezelfde pc kan de communicatiesnelheid worden verlaagd door elektromagnetische storing en kunnen er andere ongewenste effecten optreden.

### **Onderhoud**

Verwijder de batterijen tijdens het reinigen van de muis. Reinig de buitenkant van de muis met een zachte doek, droog of licht bevochtigd met een mild schoonmaakmiddel. Gebruik geen schuursponsje, schuurpoeder of oplosmiddelen zoals alcohol of benzine.

### **Specificaties**

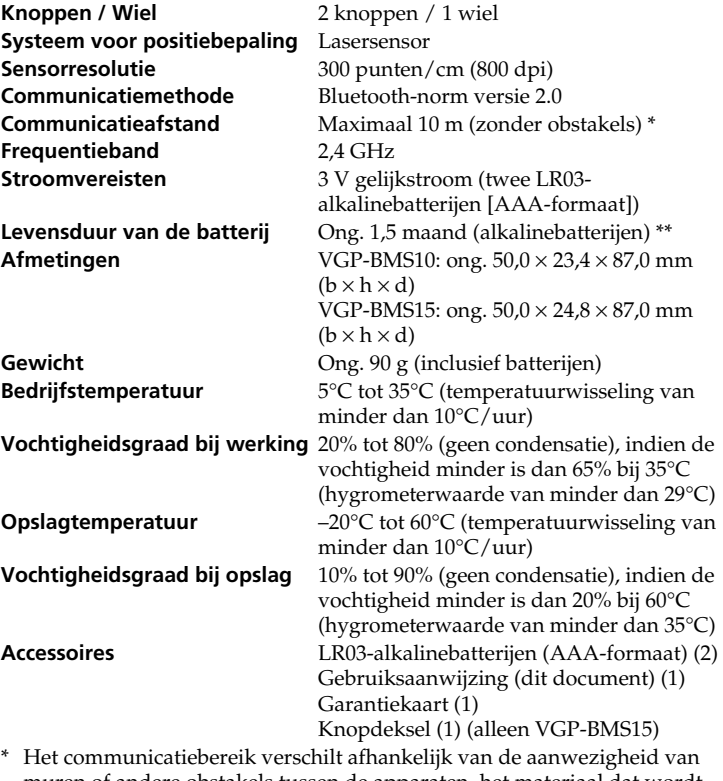

- muren of andere obstakels tussen de apparaten, het materiaal dat wordt gebruikt in muren, de aanwezigheid van storing van een radiofrequentie en andere omgevingsomstandigheden en het type software dat wordt gebruikt.
- \*\* Deze schatting is gebaseerd op vijf uur gebruik per dag, vijf dagen per week. Deze waarden kunnen verschillen afhankelijk van de gebruiksomgeving.

Het ontwerp en de specificaties kunnen zonder voorafgaande kennisgeving

worden gewijzigd.

**Problemen oplossen**

Als u in dit onderdeel geen oplossing vindt, neemt u contact op met een

erkende Sony-handelaar.

**De laser licht niet op wanneer ik het knopdeksel open om de muis in te**

Het laserlicht van de lens is onzichtbaar. Dit duidt niet op een storing.

**schakelen.**

**De muisaanwijzer beweegt niet als ik de muis beweeg.**

 $\rightarrow$  Gebruik een besturingssysteem dat wordt ondersteund.

❒ Het besturingssysteem van uw computer is mogelijk niet compatibel

 $\rightarrow$  Als de muis uitgeschakeld is, is er geen communicatie tussen de muis en

met dit apparaat.

 $\hfill\Box$  <br> De muis is niet ingeschakeld.

uw pc. Open het knopdeksel om de muis in te schakelen.

#### geval, dan zijn er geen batterijen geplaatst in de muis of zijn de batterijen leeg. Vervang de batterijen. Zie "Batterijen in de muis plaatsen" voor meer informatie. ❒ De muis en de pc communiceren niet.

 $\rightarrow$  Zie "U kunt geen verbinding maken met de pc." voor meer informatie.

- ❒ De muis wordt gebruikt op een ongeschikte ondergrond. → Door de kenmerken van de lasersensor functioneert de muis mogelijk niet correct op een transparante ondergrond. Vermijd het gebruik van de muis op dergelijke ondergronden of gebruik een gangbare muismat die compatibel is met een muis met lasersensor.
- ❒ Er werd op de CONNECT-knop (verbinden) gedrukt tijdens het gebruik van de muis.
- → Als u op de CONNECT-knop (verbinden) drukt tijdens het gebruik van de muis, wordt de muis gedurende ongeveer 3 minuten in de wachtstand gezet en kan deze op dat moment niet worden gebruikt. Als u op de CONNECT-knop (verbinden) hebt gedrukt, sluit en opent u opnieuw het knopdeksel voordat u met de muis begint te werken.
- ❒ De muis kan problemen hebben met communicatie in een omgeving met draadloze LAN- of Bluetooth-communicatie op de 2,4 GHz-band.  $\rightarrow$  U kunt de muis het best op een plaats gebruiken met weinig storing van
	- draadloze apparaten. → Bewerkingen die worden uitgevoerd door Windows of andere software
- kunnen de muis tijdelijk uitschakelen. Wacht enkele momenten tot de bewerkingen zijn voltooid voordat u de muis gebruikt.  $\rightarrow$  In de gebruiksaanwijzing van uw pc vindt u mogelijk enkele nuttige
- oplossingen. Raadpleeg de handleidingen bij uw pc voor meer informatie.

### **U kunt geen verbinding maken met de pc.**

- ❒ De muis is niet ingeschakeld.
	- Als de muis uitgeschakeld is, is er geen communicatie tussen de muis en uw pc. Open het knopdeksel om de muis in te schakelen. Als de muis over voldoende batterijlading beschikt en u deze inschakelt,
- licht het statuslampje na enkele seconden tijdelijk groen op. Is dit niet het geval, dan zijn er geen batterijen geplaatst in de muis of zijn de batterijen leeg. Vervang de batterijen. Zie "Batterijen in de muis plaatsen" voor meer informatie.
- ❒ De communicatie tussen de muis en uw pc verloopt mogelijk niet correct.
- ❒ Zorg ervoor dat de volgende instellingen zijn doorgevoerd op uw pc. - De WIRELESS-schakelaar is ingesteld op ON.
- De Bluetooth-functie is ingeschakeld. Meer informatie over het instellen van de WIRELESS-schakelaar of de Bluetooth-functie vindt u in de handleidingen bij uw pc.
- ❒ Sluit het knopdeksel en open het na enkele seconden opnieuw om verbinding te maken met de pc. Zie "Communicatie tussen de muis en uw pc inschakelen" voor meer informatie over het verbinden.
- ❒ Als de muis en de pc te ver van elkaar zijn verwijderd, is communicatie niet mogelijk. De maximale communicatieafstand tussen de muis en de pc is ongeveer 10 m. Als de muis wordt gebruikt op een metalen tafel of als er obstakels tussen de muis en de pc zijn geplaatst, kan de gebruiksafstand kleiner zijn. Gebruik de muis en de pc zo dicht mogelijk bij elkaar.
- ❒ Afhankelijk van de gebruiksomgeving kan de communicatieafstand afnemen, met een gebrekkige werking tot gevolg. Plaats in dit geval andere elektronische apparaten uit de buurt van het communicatieveld.

### **De scrollfuncties werken niet.**

❒ Het besturingssysteem van uw computer is mogelijk niet compatibel met dit apparaat.

**Als ik de muis gebruik, wordt het beeldscherm donker of schakelt de pc**

**over naar de stroombesparingsstand.**

❒ De stroombesparingsstand blijft actief, zelfs als de muis wordt gebruikt. → Wijzig de instellingen voor energiebeheer van de pc om te voorkomen dat deze overschakelt naar de stroombesparingsstand. Raadpleeg de

 $\rightarrow$  Raak het touchpad aan of druk op een toets op het toetsenbord om de

handleidingen bij uw pc voor meer informatie.

stroombesparingsstand uit te schakelen.

**De muisaanwijzer beweegt niet vloeiend over het scherm.**

❒ Door de kenmerken van de lasersensor functioneert de muis mogelijk

→ Koppel deze apparaten los, wacht enkele seconden en sluit ze opnieuw

niet correct op een transparante ondergrond.

die verbonden zijn met uw pc.

aan.

**Het uitschakelen van de stroombesparingsstand met de muis is niet**

**mogelijk.**

❒ Druk op een toets op het toetsenbord.

**De muis beweegt niet vloeiend nadat de stroombesparingsstand is**

**uitgeschakeld.**

❒ Verbreek de Bluetooth-verbinding, wacht enkele seconden en maak

opnieuw verbinding.

**Ik moet een code invoeren bij het aansluiten op mijn pc.**

❒ Voer "0000" in als code.

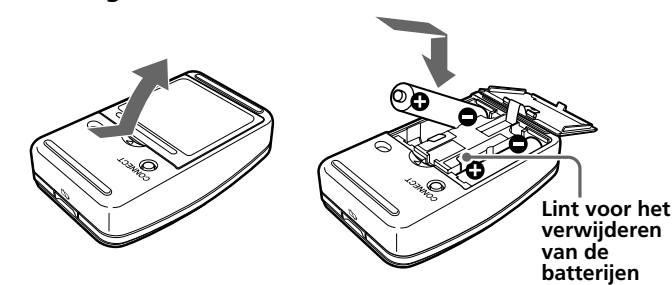

**Knopdeksel**

De muis wordt in- of uitgeschakeld als u het knopdeksel opent of sluit.

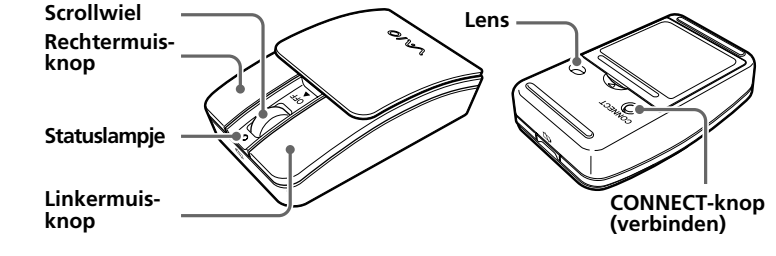

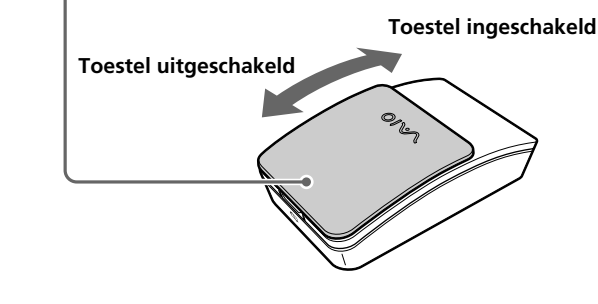